# **QuickCom** Universal Fitting Interface Model: UFI

### **General Description:**

The QuickCom Universal Fitting Interface provides high-speed communications between the RS232 COM port of a PC running Windows (98/NT/2000/XP) and hearing instruments using DSP Factory's Toccata Plus DSP. The QuickCom is designed to use the maximum 115,200 baud rate available with the Toccata Plus.

The QuickCom is powered from an AC/DC adaptor - 9VDC 200mA (polarity not important) and complies with IEC 601- 1 CLASS 1 standards.

Connection to the PC is via a serial RS232 COM port and serial cable to the PC Serial port on the rear panel of the QuickCom.

Two mini-DIN connectors (6-pole) on the front panel connect to the left and right hearing instruments via standard programming cables. Each port is equipped with a "data transfer" LED indicator.

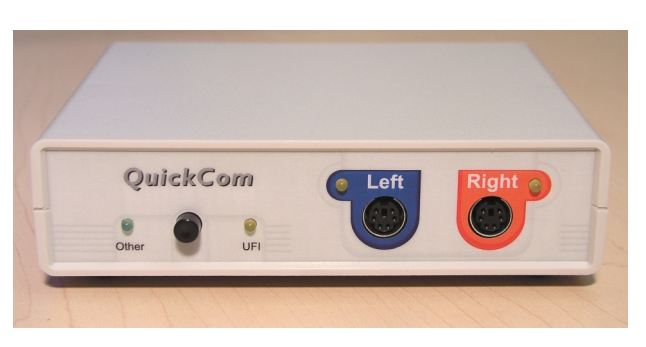

Support for addressing Left/Right instruments as well as for QuickCom detection is available via DSP Factory's LLCOM.dll (Ver. 3.4.5.0 or higher).

The QuickCom can also serve as a switch box routing serial communications between the PC's serial port and another programming interface connected to the "Other" port on the rear of the QuickCom. The communications mode switch and **UFI** /**Other** LED indicators are located on the front panel of the QuickCom.

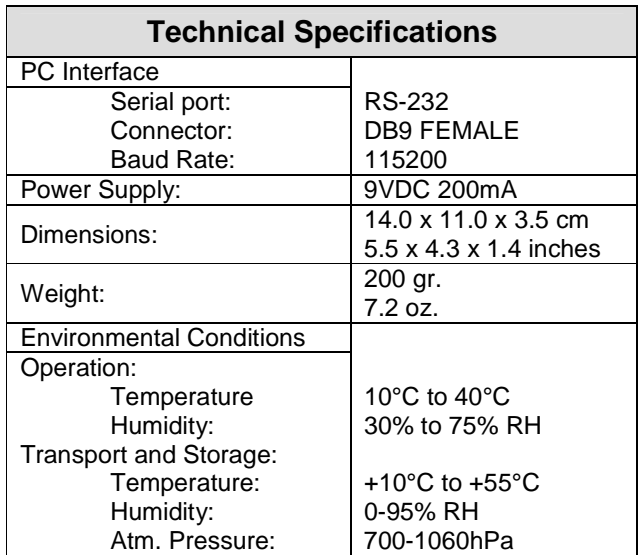

# **QuickCom** Universal Fitting Interface Model: UFI

### **QuickCom installation and Basic User Instructions:**

- 1. Connect the female side of the RS232 cable to the PC RS232 COM port. Connect the male side to the **PC Serial** socket on the rear panel of the QuickCom.
- 2. Connect the AC/DC adaptor to the 9VDC socket on the rear of the QuickCom and then to the power outlet. One of the LEDs will light immediately.
- 3. Connect the hearing instrument(s) to the left (Blue) or right (Red) socket via suitable programming cable (contact the manufacturer of the hearing instrument for programming cables information).
- 4. If you need to use a Hi-Pro (or another device) for other hearing instruments, connect the RS232 cable

Model: UFI Other **PC** Serial 9 VDC Serial No. 3  $C \in$ AC/DC Adaptor Hi-Pro PC Serial

of Hi-Pro to the **Other** port on the back panel of the QuickCom.

- 5. Select the required mode via the black switch on the front panel of the QuickCom:
	- **UFI Mode**: The LED marked **UFI** glows, programs a hearing instrument compatible with the UFI standard via the QuickCom.
	- **Other Mode: The LED marked Other** glows, bypasses the QuickCom and programs a hearing instrument via the Hi-Pro or other programming interfaces.
- 6. Launch the programming software provided by the hearing instrument manufacturer and start programming.
- 7. When in the UFI mode, the left or right LED blinks indicating data transfer.

**WARNING:** Equipment not suitable for use in the presence of flammable anesthetic mixture with air or with Oxygen or Nitrous Oxide. Degree of protection against ingress of water: Ordinary.

**Products, which are connected to AVR devices, should comply with safety standards**.

#### **Manufactured By:**

AVR Communications Ltd. Ramat Gabriel 1 – Ind. Zone, P.O. Box 850, Migdal Ha'Emek, 23108 Israel Tel: +972-4-6546-233, Fax: +972-4-6546-242

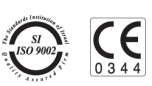